# Unitat didàctica 3. Altres eines

## **5. Altres eines del correu corporatiu: impresos, llibretes, tasques.**

En aquest apartat del curs veureu una sèrie d'eines complementàries que també trobareu al programa gestor de correu electrònic corporatiu i que us poden ajudar a gestionar els documents amb els que treballau.

## **Impresos**

Enviau molt sovint missatges idèntics a diferents destinataris? Com ho feu? Copiau el darrer i modificau les dades? Amb la utilitat IMPRÈS podeu crear unes plantilles de correu i utilitzar-les cada vegada que heu de trametre el mateix tipus de missatge!

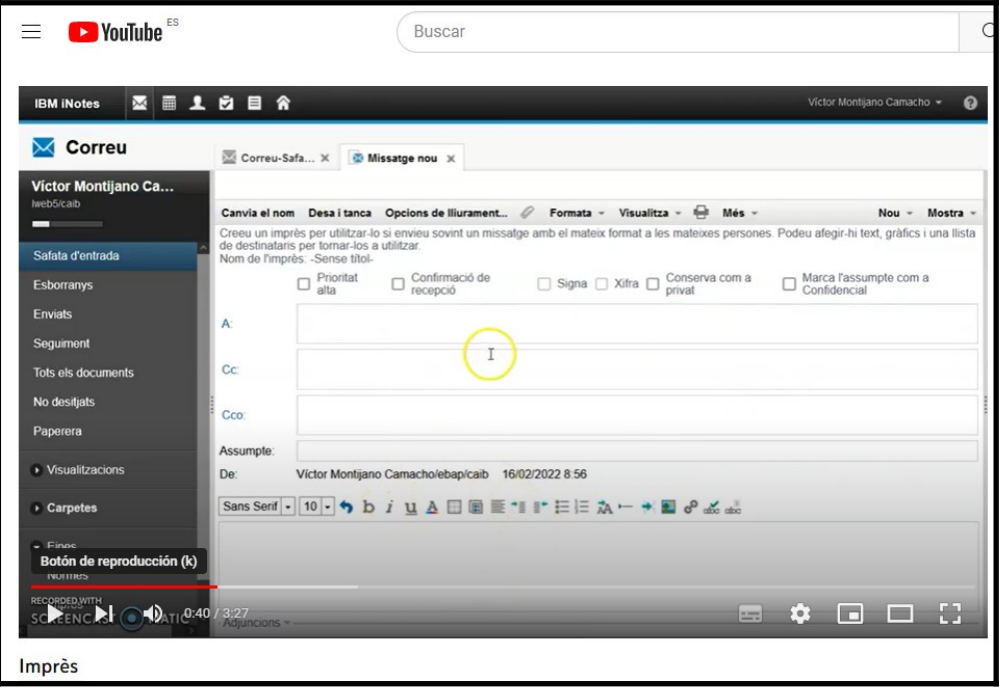

Teniu el vídeo «**Imprès**» (temps: 3:27) disponible al lloc web < <https://youtu.be/g8OZ6oSbBc8> >

## **Llibretes**

Les llibretes del correu CAIB us permeten anotar text i adjuntar arxius. Us poden resultar útils per fer anotacions temporals i després convertir-les en un missatge de correu electrònic.

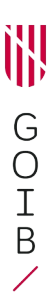

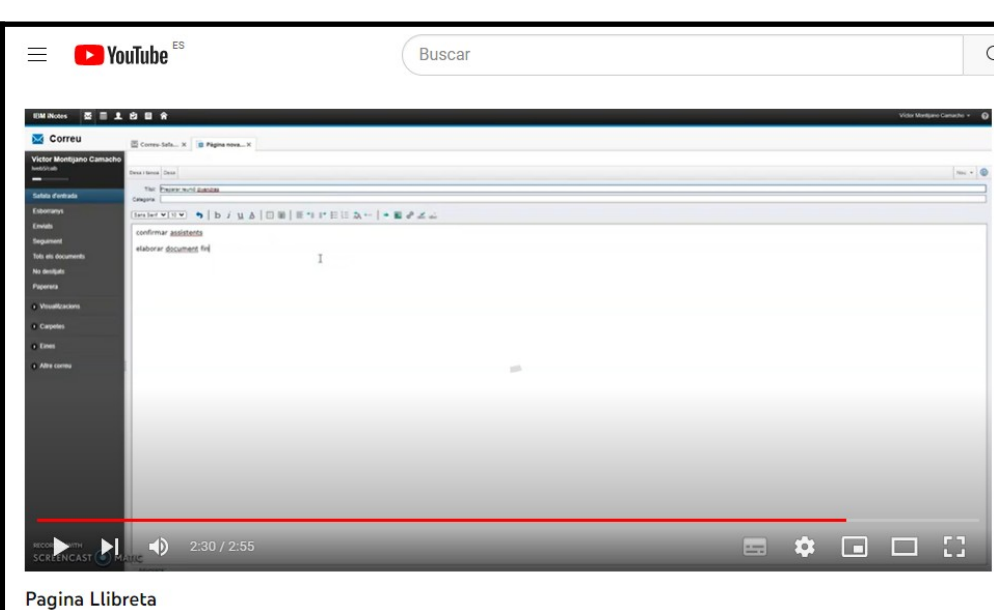

Podeu consultar el vídeo «**Llibreta**» (temps: 2:55 ) disponible al lloc web < <https://youtu.be/yaO1vTILHVU> >

Existeixen moltes altres solucions tecnològiques que permeten emmagatzemar informació. De les diferents disponibles, dues molt utilitzades són Dropbox i Google Drive.

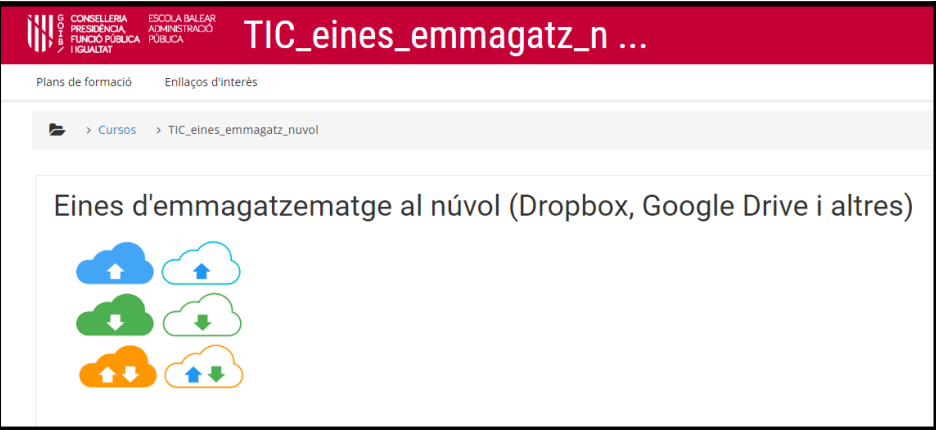

Per conèixer millor aquestes eines, podeu consultar el material del curs «**Eines d'emmagatzematge al núvol (Dropbox, Google Drive i altres)**» elaborat pel docent collaborador de l'EBAP Andreu Font Bibiloni, disponible al lloc web [<https://ebapenobert.caib.es/course/view.php?id=228>](https://ebapenobert.caib.es/course/view.php?id=228)

#### **Tasques**

Les tasques ens permeten fer un seguiment de feines pendents i fins i tot, assignar-les a altres usuaris.

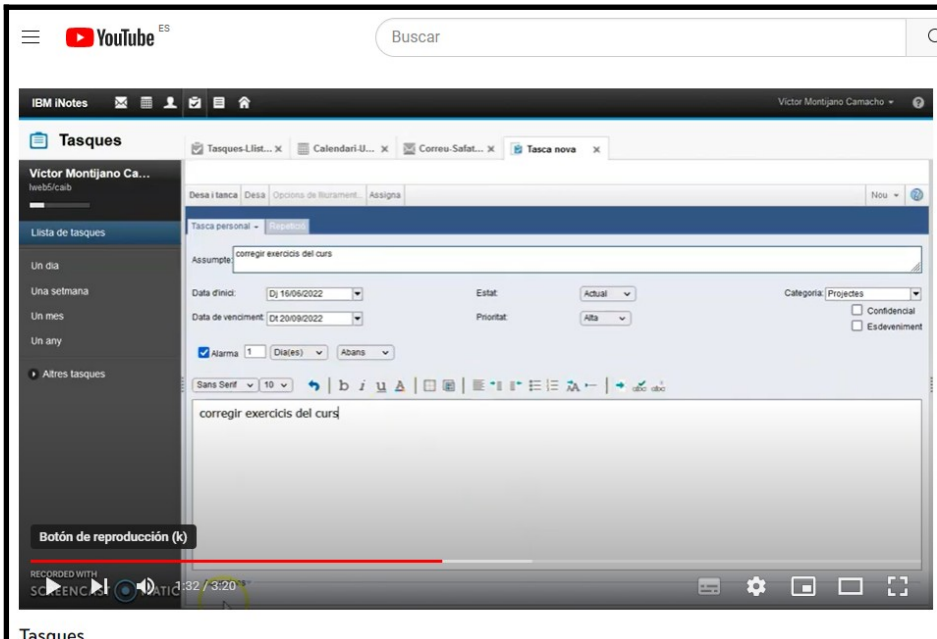

Teniu el vídeo «**Tasques**» (temps: 3:20 ) disponible al lloc web < <https://youtu.be/5Cr05JwlG5o> >

També existeixen altres eines tecnològiques que podeu utilitzar per l'organització de les vostres tasques.

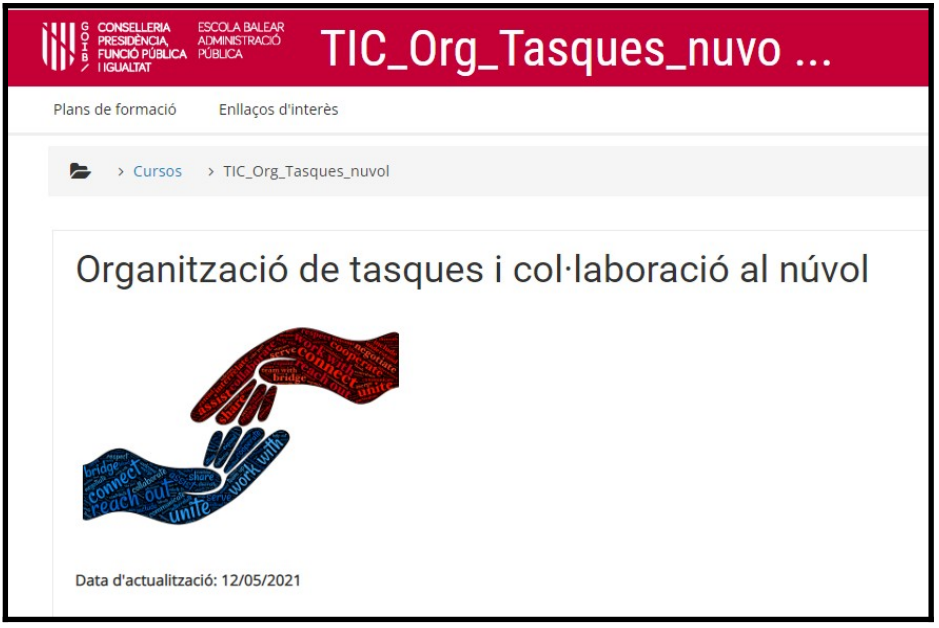

El curs «**Organització de tasques i col·laboració al núvol**» disponible al lloc web [<https://ebapenobert.caib.es/course/view.php?id=169>](https://ebapenobert.caib.es/course/view.php?id=169) ha estat elaborat pels docents col·laboradors de l'EBAP Pedro Bauzá i Joaquim Tüffers. El curs us mostra diferents aplicatius informàtics per organitzar les vostres tasques així com per treballar al núvol col·laborativament:Trello, Diigo, Evernote, etc.

#### **Fora de l'oficina**

Aquesta utilitat us pot resultar d'interès si voleu que, quan no estau a l'oficina (vacances, permisos, etc.) les persones que us envien un missatge G  $\bigcirc$ I B ╱

de correu electrònic rebin una notificació informant que no estau disponibles fins a la data de tornada.

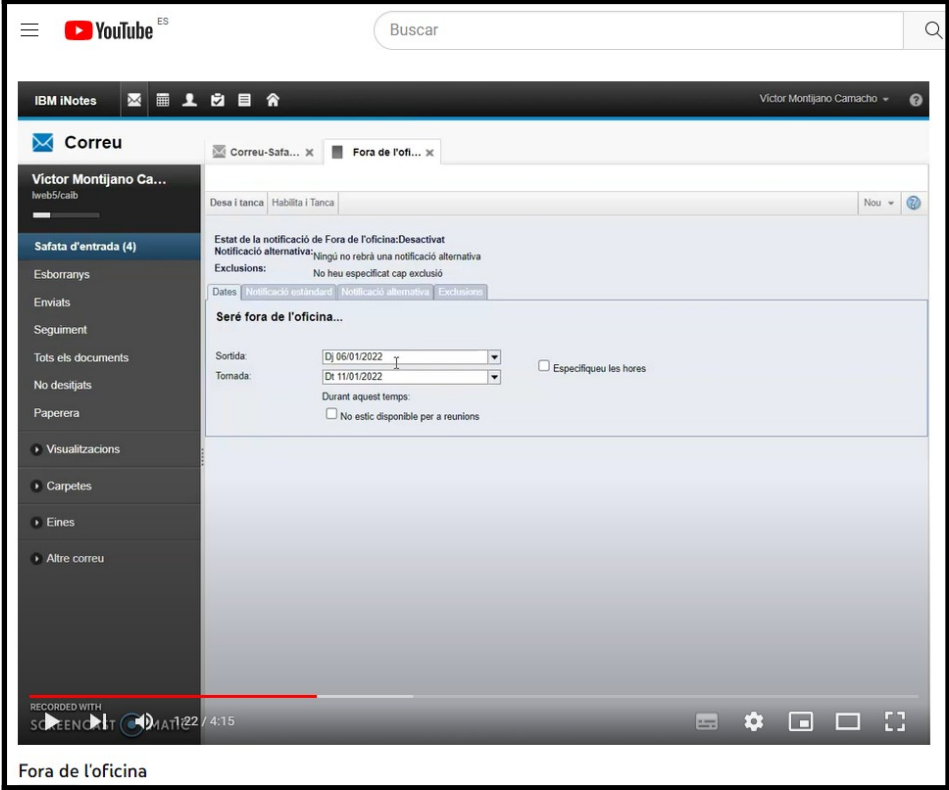

Podeu consultar el vídeo «**Fora de l'oficina**» (temps: 4:15) disponible al lloc web <<https://youtu.be/5FPadiUexEk> >

## **Missatgeria**

Segurament utilitzau aplicacions de missatgeria instantània des de fa temps (Whatsapp, Telegram, etc). Però, sabeu que des del correu CAIB podeu fer servir una per comunicar-vos amb altres usuaris? Per utilizar-ho, el primer de tot que heu de fer és habilitar aquesta funcionalitat a les Preferències, opció "Opcions bàsiques":

## Missatgeria instantània

Habilita la missatgeria instantània

Amb aquesta habilitació, a la safata d'entrada trobareu una icona amb forma de "diàleg" i un menú desplegable per conversar:

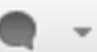

Fes un xat amb...

Afegeix a la llista de contactes del Sametime... ▶

Visualitza la targeta de presentació

Mostra la llista de contactes de Sametime

Si voleu practicar, cercau un altre usuari del curs interessat i provau d'iniciar una conversa!

## **6. Seguretat en la utilització del correu electrònic. Missatges d'error. Correu brossa (SPAM) i altres missatges. Suport tècnic.**

El correu electrònic és una porta d'accés a la informació que teniu al vostre equip informàtic i per tant, és recomanable tenir cura de la informació que enviau i rebeu. A més, dins l'àmbit de l'Administració Pública moltes vegades treballau amb documentació sensible que només ha de ser tractada per les persones responsables de la seva gestió.

Per això, en aquest apartat veureu una sèrie de recomanacions per treballar amb seguretat en la utilització del correu electrònic.

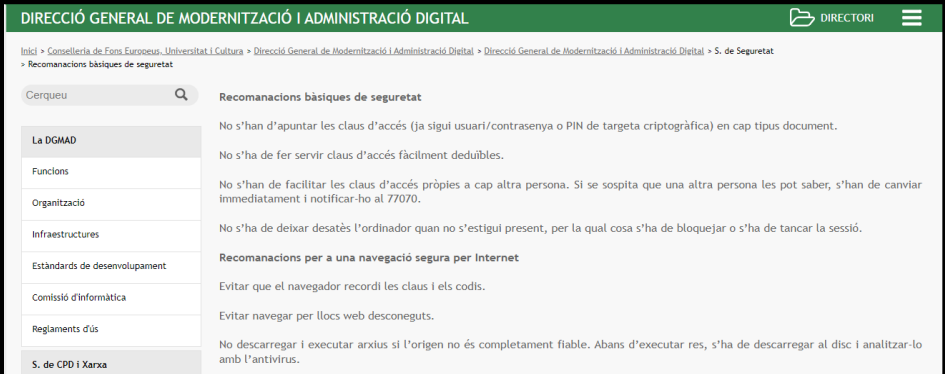

Us compartim a continuació unes recomanacions de seguretat publicades al microlloc de la direcció general competent en tecnologia de la Administració CAIB, disponibles al lloc web

[<https://www.caib.es/sites/dgtic/ca/recomanacions\\_basiques\\_de\\_seguretat](https://www.caib.es/sites/dgtic/ca/recomanacions_basiques_de_seguretat-42143/) [-42143/](https://www.caib.es/sites/dgtic/ca/recomanacions_basiques_de_seguretat-42143/)>

#### **Recomanacions bàsiques de seguretat**

- No s'han d'apuntar les claus d'accés (ja sigui usuari/contrasenya o PIN de targeta criptogràfica) en cap tipus document.
- No s'ha de fer servir claus d'accés fàcilment deduïbles.
- No s'han de facilitar les claus d'accés pròpies a cap altra persona. Si se sospita que una altra persona les pot saber, s'han de canviar immediatament i notificar-ho al 77070.
- No s'ha de deixar desatès l'ordinador quan no s'estigui present, per la qual cosa s'ha de bloquejar o s'ha de tancar la sessió.

#### **Recomanacions per a una navegació segura per Internet**

- Evitar que el navegador recordi les claus i els codis.
- Evitar navegar per llocs web desconeguts.
- No descarregar i executar arxius si l'origen no és completament fiable. Abans d'executar res, s'ha de descarregar al disc i analitzar-lo amb l'antivirus.
- No acceptar tot el que surt a les finestres del navegador. Abans s'ha de llegir bé què es demana, per estar completament segur del que es fa i que l'origen és fiable. En cas de dubte, és millor no acceptar res.
- Desconfiar de les pàgines que informen que l'ordinador està infectat i que ofereixen un antivirus gratuït. La seva intenció real és infectar l'estació de treball amb programari nociu.
- No facilitar l'adreça de correu si no és estrictament necessari. Molts llocs web fan servir les adreces per enviar correu brossa.
- No facilitar dades personals (com per exemple nom, telèfon, dades bancàries...) a pàgines que no siguin d'absoluta confiança i només quan sigui necessari. Si és el cas, abans de fer-ho s'ha de verificar que la pàgina és autèntica i que no es tracta d'una suplantació, examinant l'adreça i la validesa dels certificats al navegador.
- Molts llocs web demanen dades personals sense donar cap tipus d'explicació sobre qui les vol i per a què. És molt recomanable no donar aquestes dades si no s'ofereix informació sobre el seu ús, si no és necessari per a allò que es vol fer, o si no es dóna l'opció d'eliminar-les. Tampoc no s'han de proporcionar mai fotografies, enregistraments de vídeo o adreces si no es té molt clar qui n'és el destinatari i quin ús en farà.
- No proporcionar dades personals a llocs web que no garanteixin el compliment de la legislació vigent (RGPD) i que no tenguin un lloc web segur (les adreces dels llocs web segur comencen per "https://").

#### **Recomanacions per a un ús segur del correu electrònic**

- Si es rep un missatge d'un remitent que diu ser l'administrador del sistema o una entitat bancària que demana dades privades, no se n'ha de fer cas i s'ha d'eliminar directament. Mai es demanarà per correu electrònic dades privades com codis d'accés, contrasenyes, PIN o dades bancàries.
- No obrir els missatges electrònics de remitents desconeguts, o amb un assumpte estrany encara que el remitent sigui conegut.
- Desconfiar dels missatges relatius a regals i promocions fàcils d'aconseguir.
- Abans d'executar un arxiu adjunt, descarregar-lo al disc i analitzar-lo amb l'antivirus. Si no es detecta res però es tenen sospites (per exemple, si és inesperat o el text del missatge sembla estrany), no s'ha d'executar mai encara que arribi d'un remitent conegut.
- No contestar mai el correu brossa que arribi a la bústia. Si es fa, es confirmarà que la nostra adreça és vàlida i es farà servir encara més per a aquest tipus d'enviament no desitjat.

• No participar en missatges encadenats i evitar la tramesa indiscriminada de missatges. Si es fa, es proporcionarà la nostra adreça electrònica a persones desconegudes i es pot fer servir per a l'enviament de correu brossa.

## **Incidències: missatges d'error**

De vegades, haureu rebut algun missatge amb una notificació d'error de correu electrònic. A continuació us descrivim els missatges que poden ser més comuns i us poden ajudar a identificar i resoldre les incidències:

- **"User unknown"**: El missatge es retorna perquè no hi ha cap bústia a l'ordinador de destí amb el nom de l'adreça del destinatari. Solució: heu de comparar que l'adreça que consta al missatge d'error es igual que la que ens va proporcionar el destinatari, si no és igual corregir-la, i si és igual tornar-la a demanar al destinatari.
- **"Mailbox disk quota exceeded"**. La bústia del destinatari està plena i no accepta més missatges. Solució: heu de contactar amb el destinatari per algun altre mètode que no sigui el correu electrònic i indicar-li que buidi la seva bústia. Si això no és possible deixareu passar un temps per a tornar a enviar el missatge.
- **"Message still undelivered"**. L'ordinador de destí no respon. Pot ser degut a problemes de xarxa o a que aquest ordinador es troba desconnectat. Solució: No s'ha de fer res; si l'ordinador de destí torna a estar disponible, abans del número de dies que s'indica al missatge, el missatge es lliurarà normalment. En cas contrari rebreu un avís de la devolució del missatge.
- **"Too many recipients"**. Heu superat el nombre màxim de destinataris (en una llista) d'un missatge, que permet el vostre servidor, i per això bloqueja l'enviament del missatge. Solució: Feu una còpia del correu que anau a enviar, i repartiu la llista d'adreces entre els dos correus.
- **"Message body is too big"**. Heu enviat un correu amb algun fitxer adjunt massa gran, que supera el màxim tamany permès a la bústia del destinatari. Solució: Si el missatge porta diversos fitxers adjunts separau-los en diferents missatges, sino mirau de comprimir el fitxer adjunt.

## **Correu brossa (SPAM) i altres missatges.**

Un dels problemes que us podeu trobar a l'hora de gestionar la vostra safata de correu electrònic és la gestió dels missatges "no desitjats" amb publicitat o informació enganyosa. El més conegut és el correu brossa, conegut amb el nom de *SPAM*.

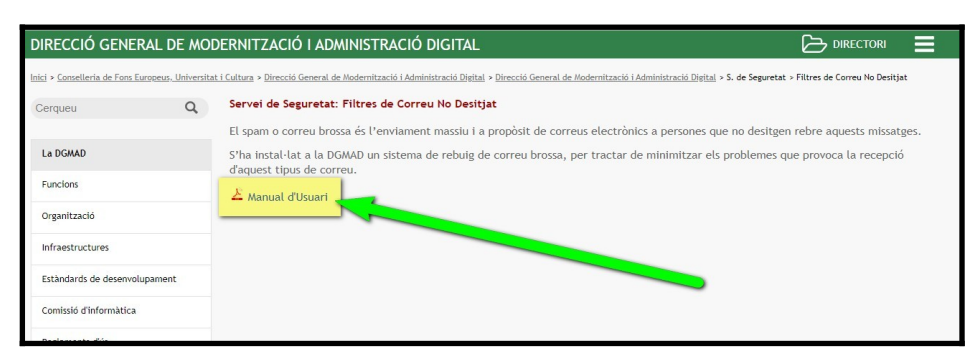

Us podeu descarregar-vos un petit manual que explica com tractar amb el el correu brossa (correu no desitjat) disponible al lloc web

[<https://www.caib.es/sites/dgtic/ca/filtres\\_de\\_correu\\_no\\_desitjat-7585/>](https://www.caib.es/sites/dgtic/ca/filtres_de_correu_no_desitjat-7585/)

També el podeu descarregar directament a la plataforma virtual del curs, dins la carpeta «Documentació complementària», és el document anomenat **doc\_complementari\_2.pdf**

També podeu consultar el lloc web de l'Institut Nacional de Ciberseguretat (INCIBE): [<https://www.incibe.es/ciberprotegete](https://www.incibe.es/ciberprotegete)>

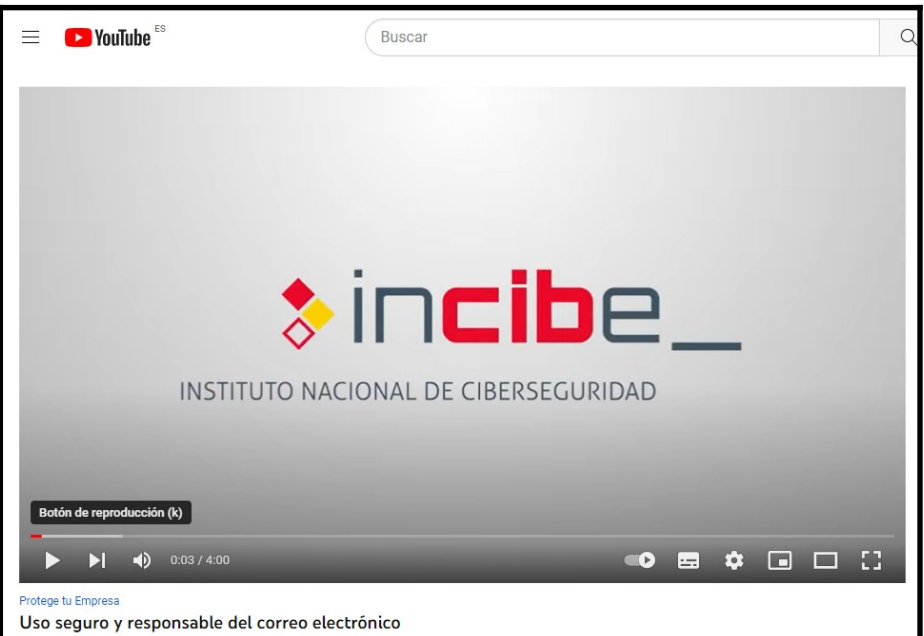

I és molt recomanable el vídeo «**Uso seguro y responsable del correo electrónico**» (temps: 4:00) disponible al lloc web [<https://youtu.be/7HjDyI4SCvA>](https://youtu.be/7HjDyI4SCvA)

## **Atenció a l'usuari (HelpDesk)**

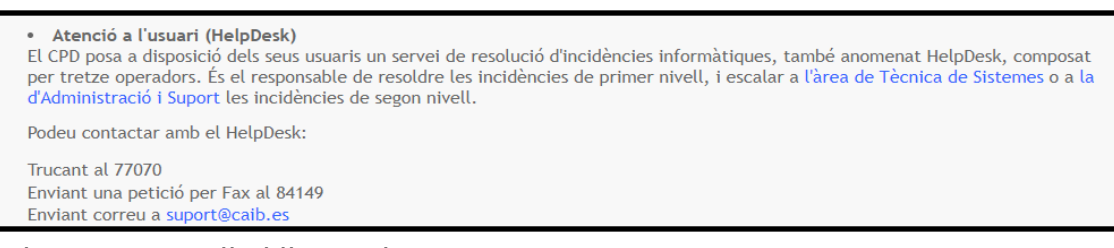

#### Tal com es recull al lloc web

[<https://www.caib.es/sites/dgtic/ca/serveis\\_basics-7314/](https://www.caib.es/sites/dgtic/ca/serveis_basics-7314/)> el **Centre de** 

**Procés de Dades** posa a disposició dels seus usuaris un servei de resolució d'incidències informàtiques, també anomenat *HelpDesk*, responsable de resoldre les incidències de primer nivell, i escalar a l'àrea de Tècnica de Sistemes o a la d'Administració i Suport les incidències de segon nivell. Podeu contactar amb el HelpDesk:

- Trucant al 77070
- Enviant una petició per Fax al 84149
- Enviant un missatge de correu a *suport@caib.es*

# **7. Correu amb el mòbil. Altres eines de correu més habituals (Gmail, Microsoft Outlook, …)**

## **Correu CAIB al mòbil**

Fins ara heu vist que es pot accedir al correu mitjançant el navegador web del vostre equip informàtic, però també teniu la possibilitat d'instal·lar-vos una aplicació al vostre dispositiu mòbil per poder gestionar els vostres missatges sense encendre l'ordinador. La Direcció General competent en tecnologies de la informació i la comunicació ha publicat una guia per poder utilitzar el correu corporatiu des de dispositius mòbils que podeu consultar al següent enllaç:

[<https://intranet.caib.es/sites/telecomunicacions/ca/configuracio\\_traveller-](https://intranet.caib.es/sites/telecomunicacions/ca/configuracio_traveller-61539/)[61539/](https://intranet.caib.es/sites/telecomunicacions/ca/configuracio_traveller-61539/)>

També el podeu descarregar directament a la plataforma virtual del curs, dins la carpeta «Documentació complementària», és el document anomenat **doc\_complementari\_3.pdf**

## **Altres correus: Gmail, Outlook, etc.**

Segurament ja teniu altres adreces electròniques diferents de la corporativa pel vostre ús particular. Al mercat existeixen moltes solucions tant de pagament com gratuïtes que us poden servir.

Entre les aplicacions més populars i utilitzades actualment, tenim l'eina de correu electrònic de Google (Gmail) i la de Microsoft (Outlook).

Eines de Google al núvol per al treball col·laboratiu (autoaprenentatge)

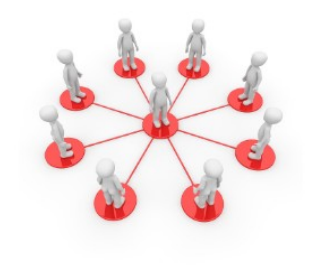

Si us interessa conèixer millor l'eina de Google, teniu a la vostra disposició el material d'autoaprenentatge «**Eines de Google al núvol per al treball col·laboratiu**» elaborat per Sebastià A. Verger i Víctor Blanch disponible al lloc web [<https://ebapenobert.caib.es/course/view.php?id=38](https://ebapenobert.caib.es/course/view.php?id=38) >

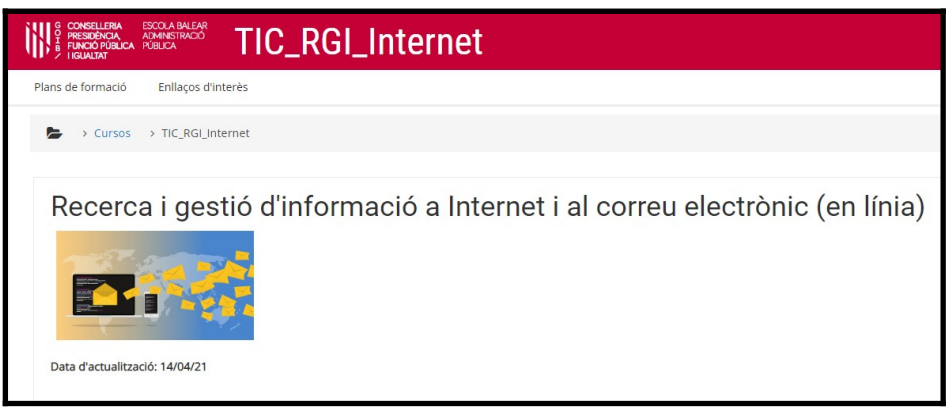

I també, us convidam a visitar el curs «**Recerca i gestió d'informació a Internet i al correu electrònic**» disponible a lloc web

[<https://ebapenobert.caib.es/course/view.php?id=172](https://ebapenobert.caib.es/course/view.php?id=172) >

D'aquest material, elaborat pels docents Ramon Riba Àlvarez i Antoni Joan Colombás, cal fer esment al capítol 3, dedicat al correu electrònic, si bé també podeu consultar la resta del material.

Si sou més de l'eina de correu **Outlook**, podeu consultar una sèrie de tutorials al lloc web <[https://www.funcionarioseficientes.es/tutoriales?](https://www.funcionarioseficientes.es/tutoriales?cat=correo-electronico) [cat=correo-electronico](https://www.funcionarioseficientes.es/tutoriales?cat=correo-electronico) >